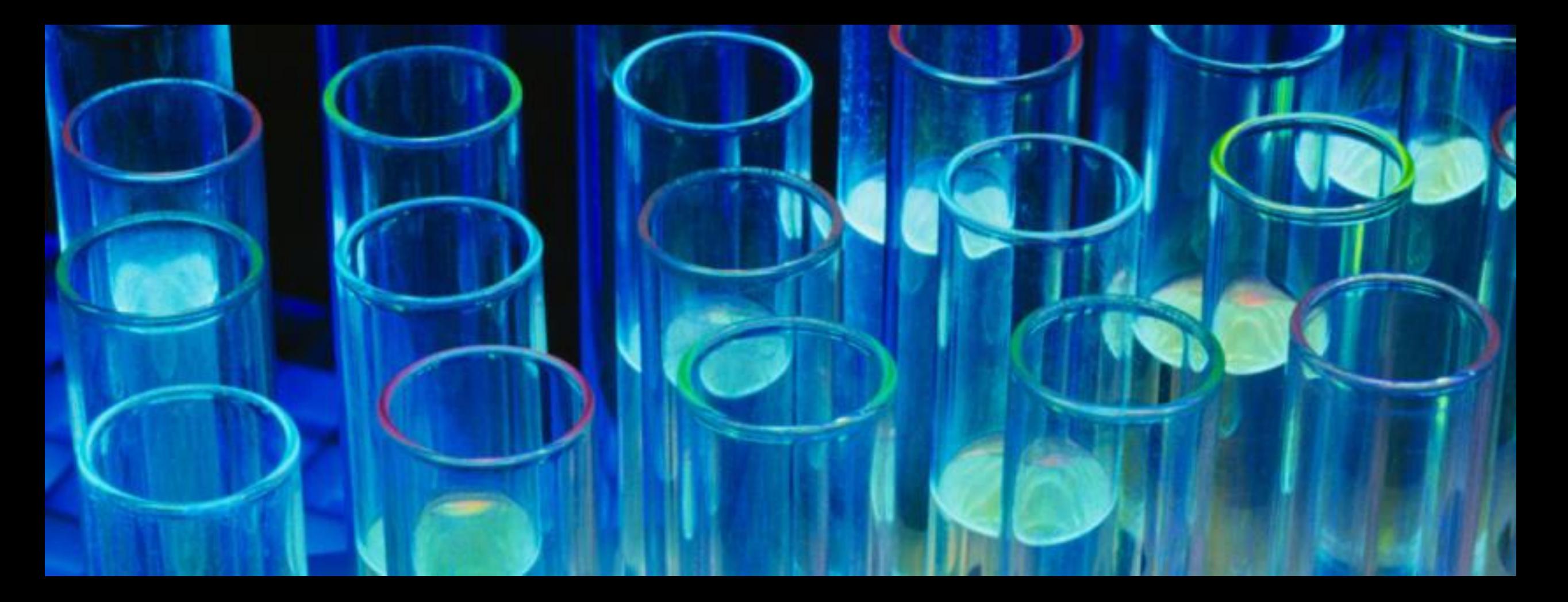

# ICT機器を利用した理科教育

#### 猪股 魁知 | 奈良市立伏見中学校

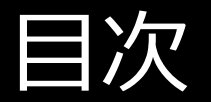

- 奈良市立伏見中学校
- ICTとは
- ICT機器の利用
	- Chromebookが導入されてできるようになったこと
- 他教科でのICTの利用
	- Google Form
	- jamboard

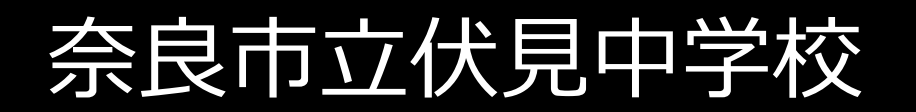

#### 〒631-0833 奈良市西大寺野神町一丁目6-1

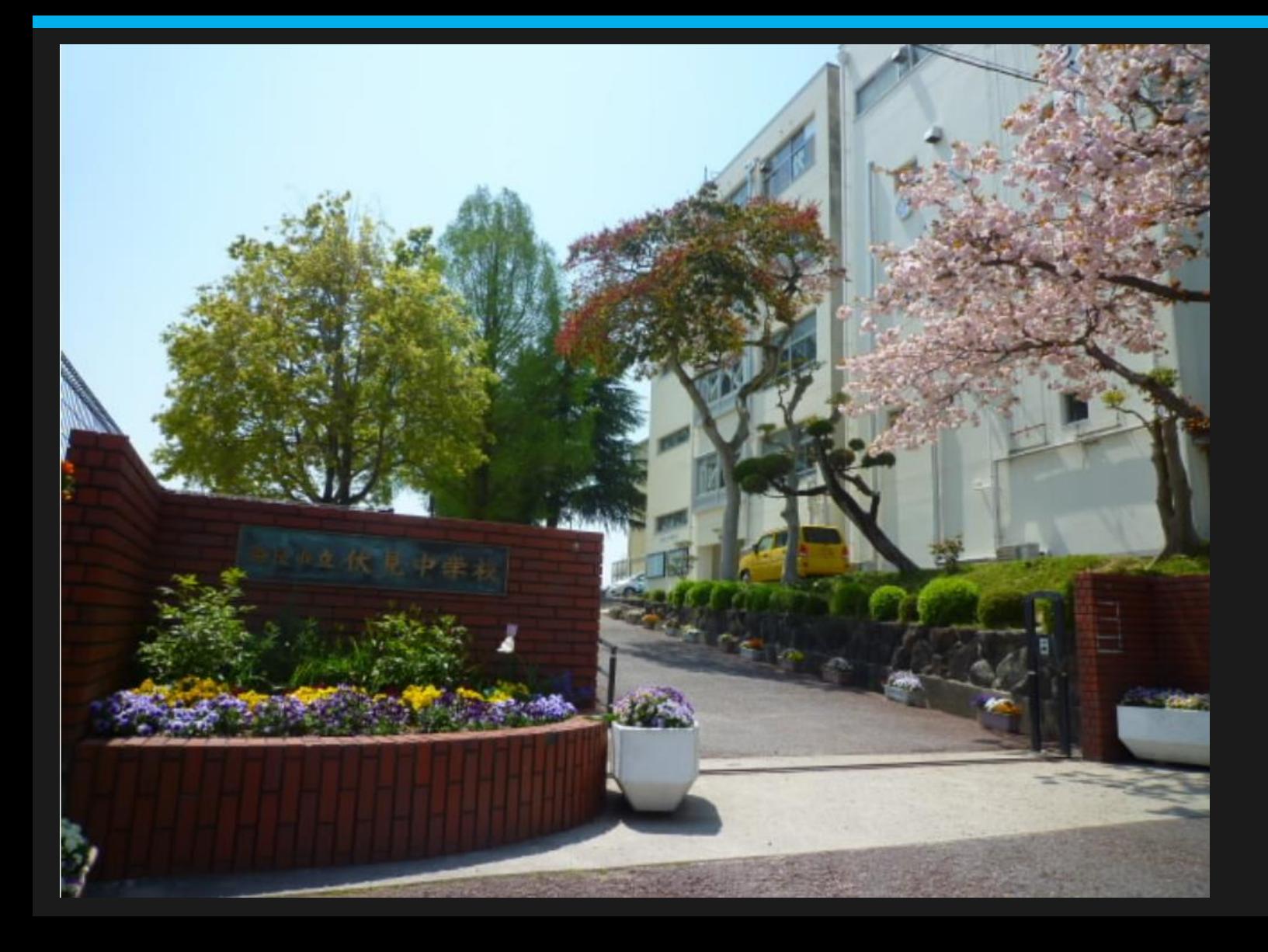

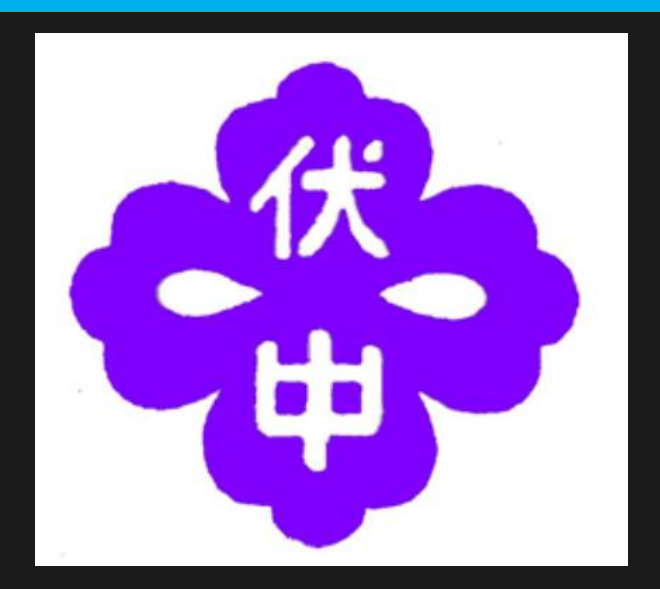

### 生徒が考えた校章

あやめの花をデザイン化 したもの

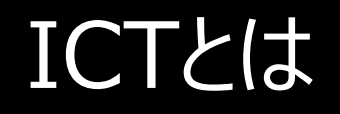

Information and Communication Technology (情報通信技術) の頭文字をとってそう呼んでいる

情報処理にとどまらず、ネットワークを使用した情報や知識 のやりとり、人と人とのつながりに重きが置かれており、それを 教育現場で活用するICT教育が現在注目されている。

### では、ICT機器とは

|情報通信技術を使える機器のこと

- Mac
- iPad
- iPhone
- Androido搭載スマホ
- Windowsパソコン
- タブレットなど…

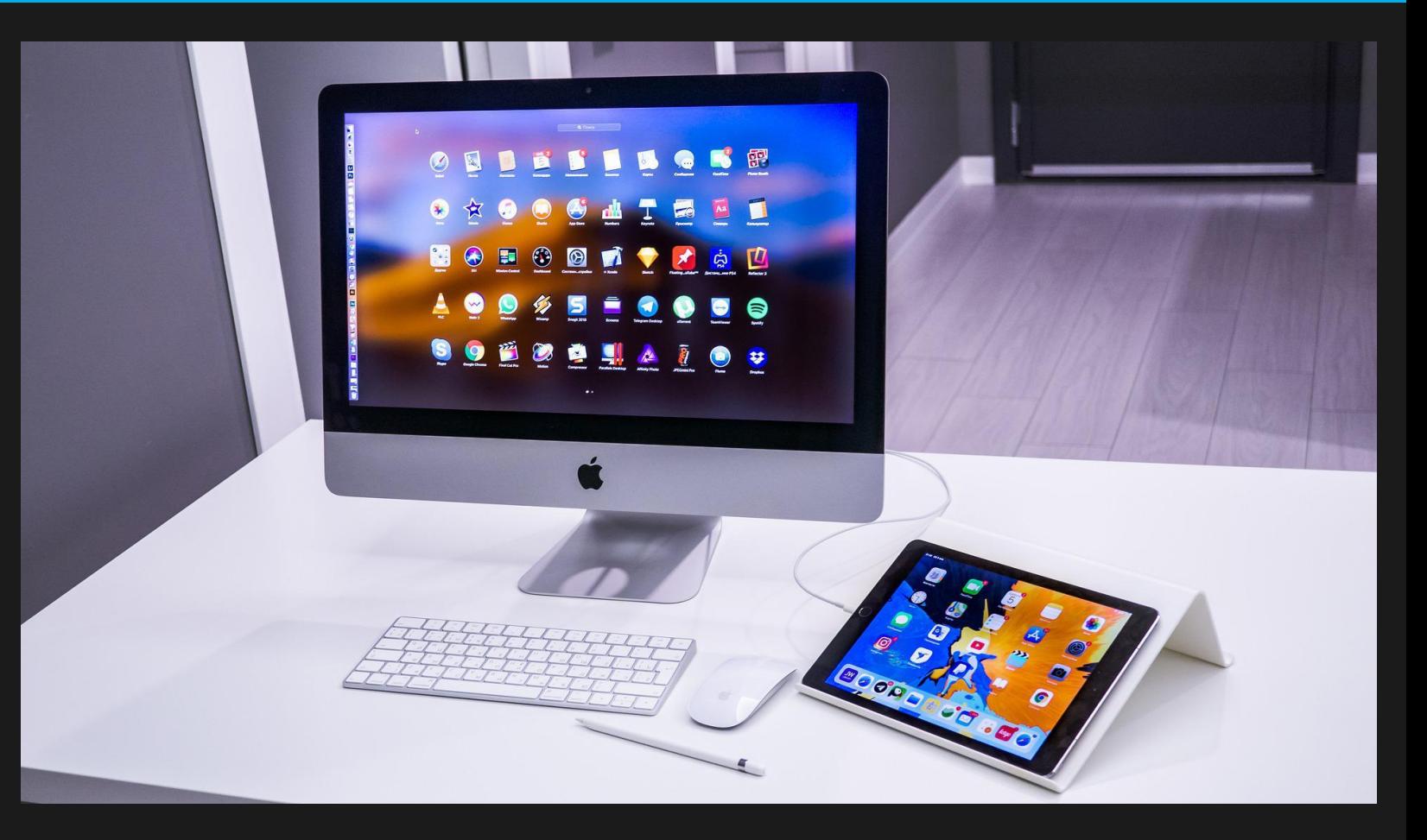

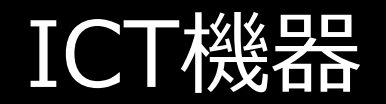

#### Chromebook

### 伏見中学校ではこのchromebookを利用している。

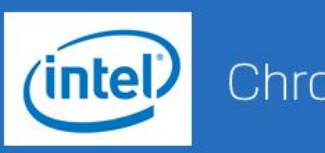

Chrome™ OS 搭載

Wi-Fi標準搭載に加えて、LTEを選択可能。 学校の環境に合わせた導入が可能です。

#### **NEC Chromebook Y2**

(出荷開始 2020年7月下旬)

11.6型ワイド・LEDバックライト タッチパネル (静電容量方式)

オープン価格

**REAL PRICE** 

[標準保証] 1年目引取修理サービス

### Chromebookが導入されたことでできるようになったこと

- クラスルームの利用
- Meetの利用
- ロイロノートの利用
- ドライブの利用
- ドキュメント・スプレッドシート・スライド・jamボードの利用
- Google Formの利用

様々なことにChromebookを活用することができる!

クラスルームの利用

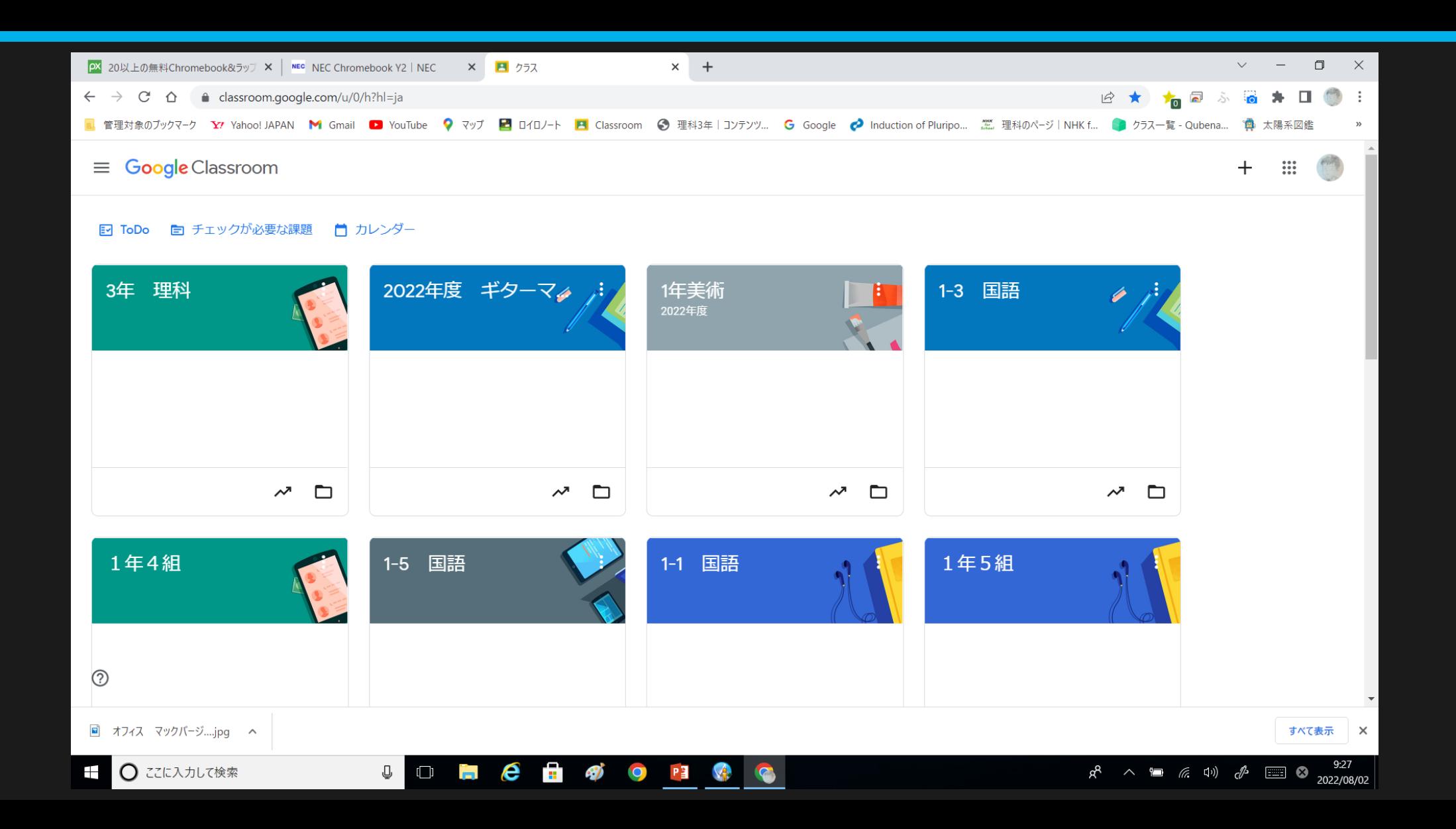

### 理科では、実験動画やレポート用紙を添付

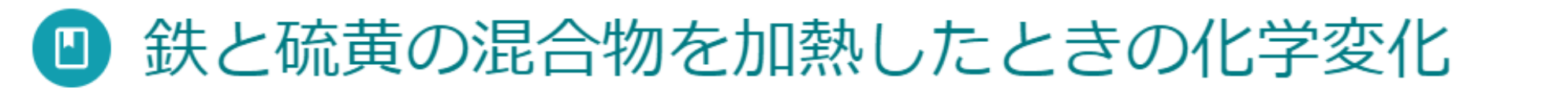

yutaka hashimoto · 2021/09/13 (最終編集: 5月18日)

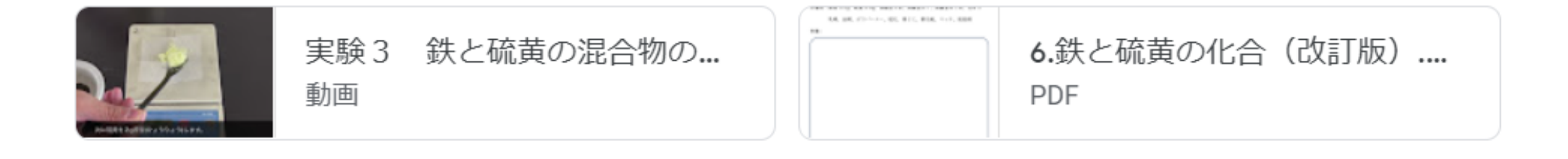

#### 8 クラスのコメント

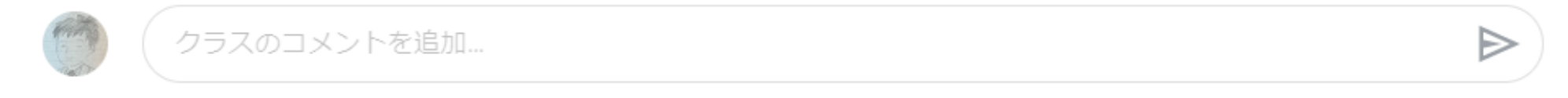

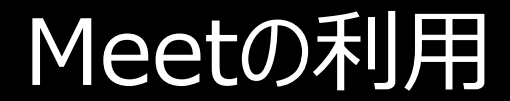

#### オンライン授業はMeetを使用して行っている。

### Meetで、授業中に使用しているPowerPointを使い ながらオンライン授業を行っている。

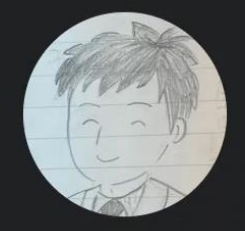

あなた

 $9:45$  xzq-wgdb-sph

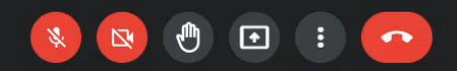

复

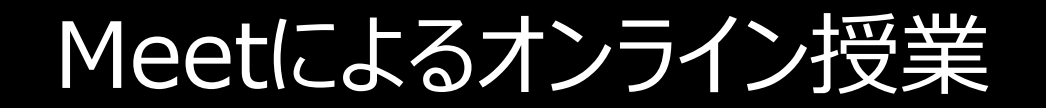

# スライドのみならず、ウエブサイトの動画も共有してみることができる。 例えば、NHK for School など

家でのWi-Fi環境にもよるが、いつも教室で受けている授業と同じぐらい 制度の高い授業をできるようになってきている。

### Meetのオンライン授業の問題点・課題

• 黒板の文字が見えにくいという問題がある。

現在、導入されているwebカメラは150°広角レンズになっているので、授業のようすを配信するに は不適である。(具体的には黒板が平面に見えない)

• 教師のタブレットのバッテリー問題

一時間配信をしながら、PowerPointなどを併用した授業を行うだけでかなりのバッテリー消費に なる。4時間連続で授業になった場合は到底持たない。

- 準備にかなりの時間がかかる。授業と授業の間の10分間では間に合わないケースもある。
- 授業中、タブレットをちらちら見るわけにはいかず、うまく黒板を写せているか、生徒をうまく招待で きるかどうかも確認し忘れることがある。

### ロイロノートの利用

- その場で生徒と対話できるような感覚で利用できる。
- 例)PDFデータの配布
	- PDFデータの提出
	- 授業で使用したスライドの配布

授業中に使用するPDFのジャック機能・

自分の画面上が教師に よって操作されていると いう感覚が楽しいようで、 大好評でした。

### ロイロノートでの提出物の提出

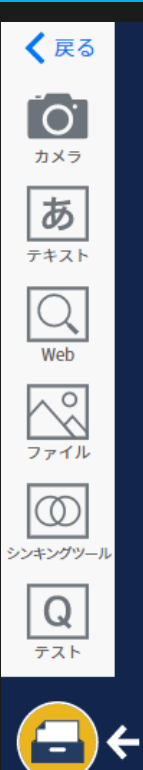

資料箱

提出

 $\left(\frac{2}{n}\right)$ 

### 本校の理科では午後から一斉休業が行われた時、オンライン 授業を行うと同時にロイロノートでのプリント提出を行った。

実際に提出してもらっ た後の様子です。

提出 ボタンをクリック

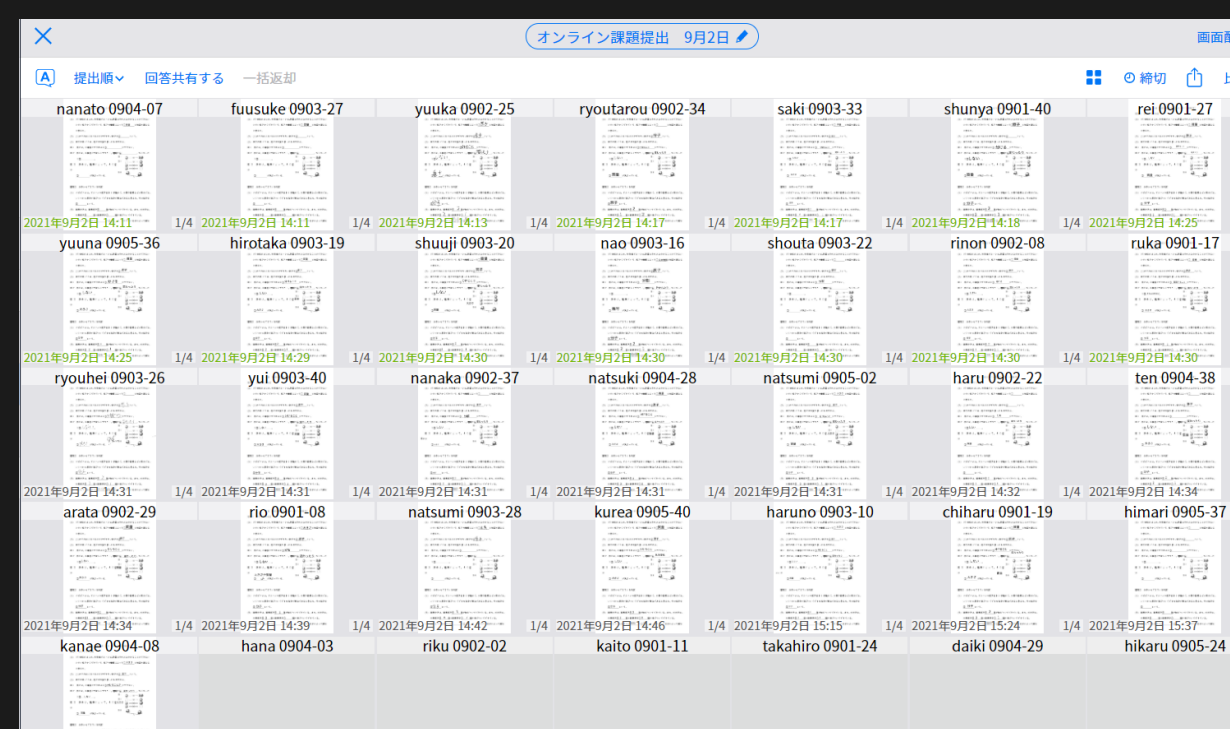

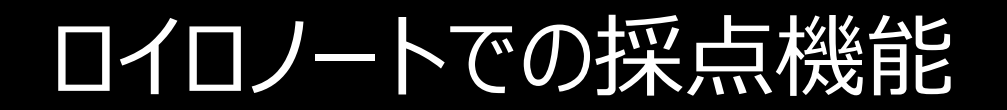

# 提出してもらったものに赤ペンで✔を入れて返却することができる。

### しかし… 現実のところ

### 教師用に配布されているタブレット端末FUJITSUの Windowsではスペック上の問題厳しい。 iPadならサクサク動くことを確認済みである。

### 授業中に使用するPDFのジャック機能

ほかにも、ジャック機能を利用し、画面を見ながら実演できたりすることもあった。 <ロイロノートのメリット>

• 教室に一台あるテレビの画面では、テレビから遠い距離の席の生徒にとって見え にくいという意見がある。そのため、細かい作業を画面上で行う場合、この方法 はとても都合がよい。

<ロイロノートのデメリット>

• 教師のジャック機能はロイロノート上でのタブでしかできない。そのため、違うタブ でインターネット検索や動画視聴はできてしまう。

### Googleドライブの利用

グーグルドライブを利用すると、動画はとても扱いやすい。

本校の理科では、コロナ感染防止による実験休止期間中、実験の動画 を作成し視聴させることにした。

Youtuber もおすすめ!

その際、利用したアプリケーションがFinal cut proである。

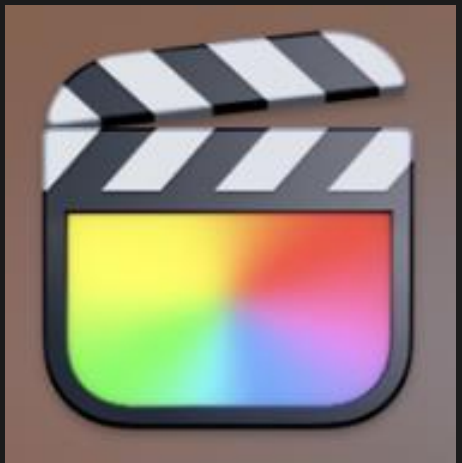

**Final Cut Pro** 

### Final Cut Pro内のようす

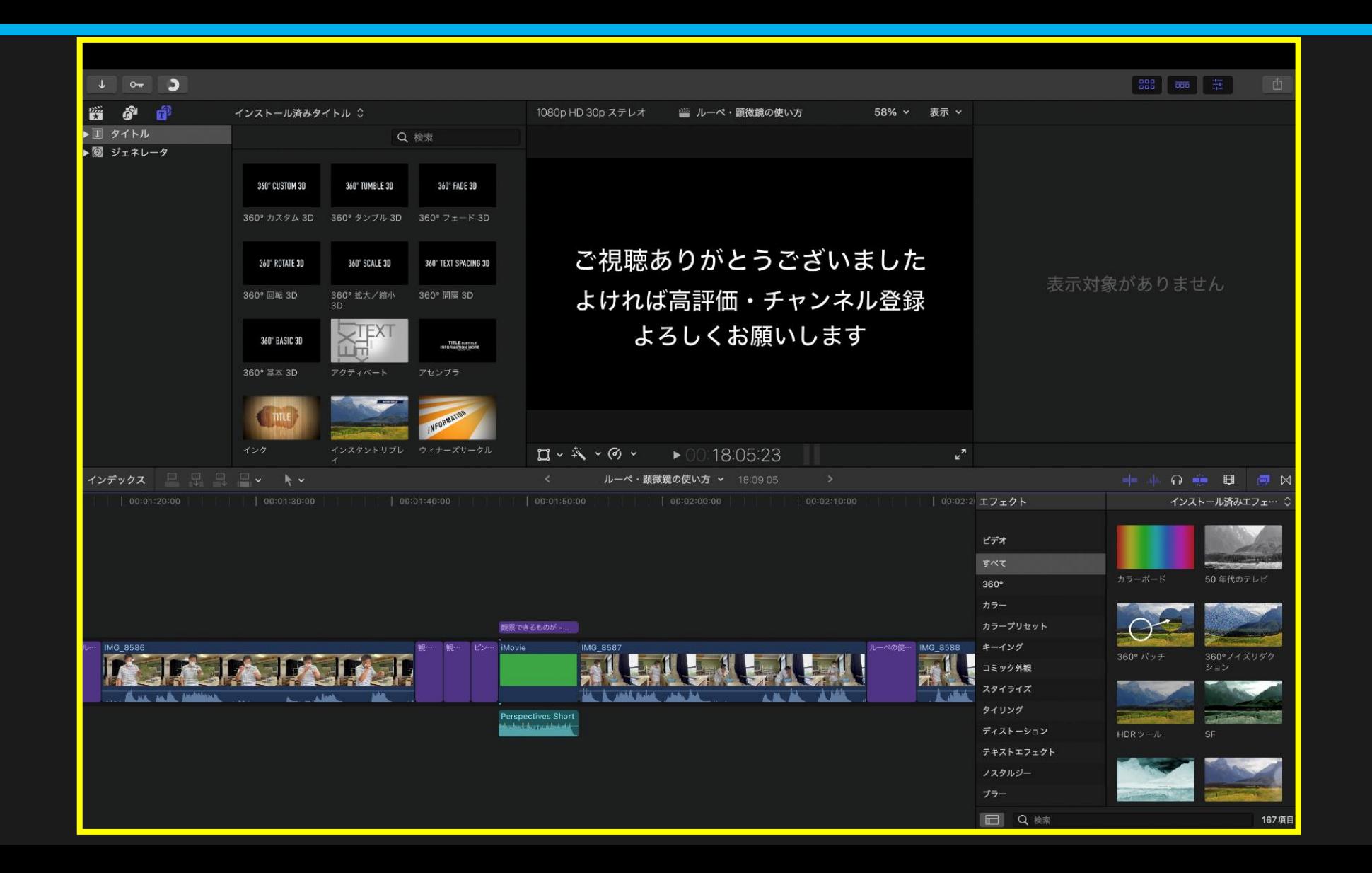

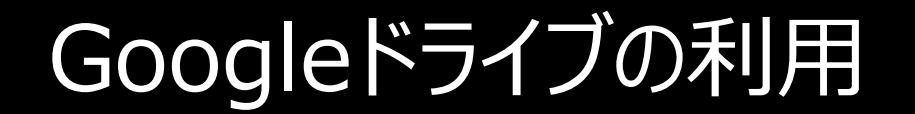

### Final Cut Proで作成した動画を教師用のタブレットに移すには大容 量のUSB目盛りが必要になる。(前スライドの動画は約17GB)

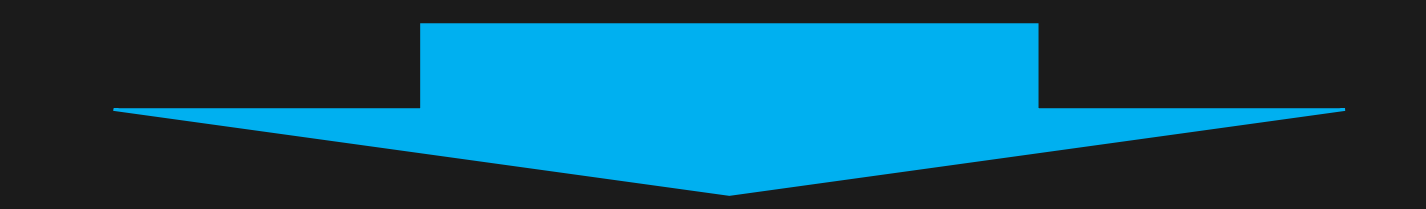

### 奈良市で利用されているUSB目盛りは大きくて2GBが限界である。 これでは到底データの移行はできない。

### Googleドライブの利用

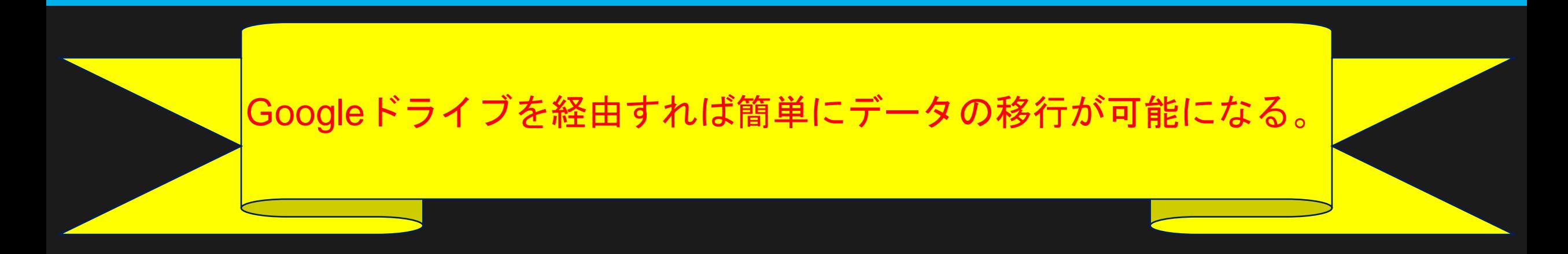

さらに・・・

動画のデータはとても重たいので教師用のタブレットにダウンロー ドするだけでも時間がかかる。しかし、わざわざダウンロードしなく てもドライブ上で再生することもできる。

### 実際のドライブ上で再生した動画

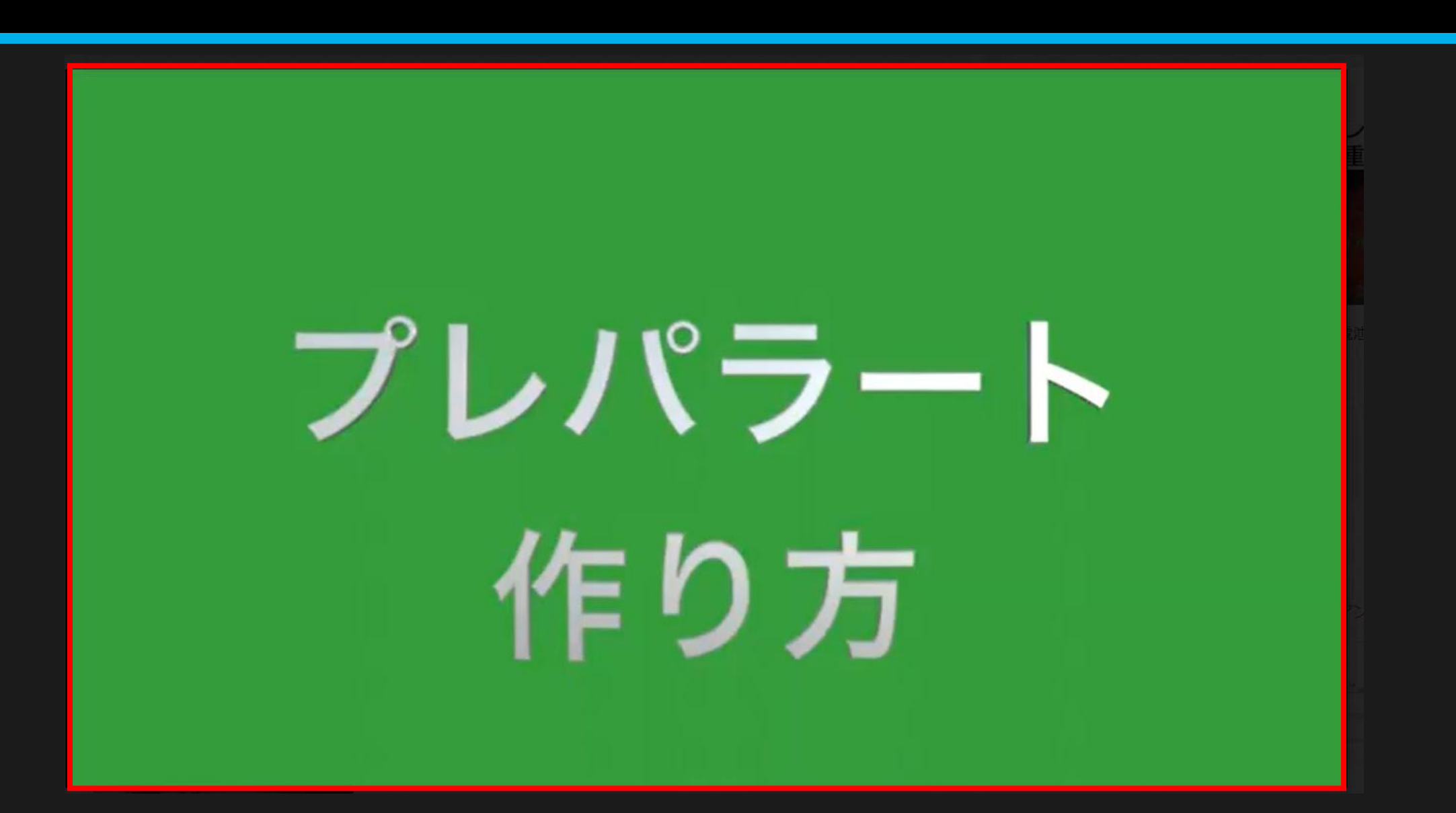

### 動画作成のメリット

- 実験する前に事前指導ができる
- 静止画ではないので現象をリアルに感じることができ、イメージし やすい
- 予備実験を録画できるので、動画をとるということと予備実験を 兼ねることができ一石二鳥である。
- 子どもたちの動画の視聴に対する意欲は非常に高い。

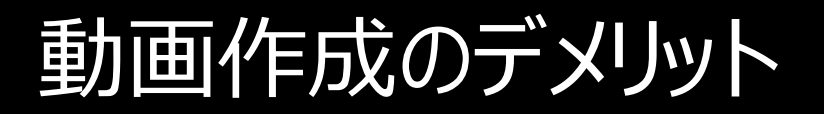

• コストがかかる

(ちなみにFinal Cut Proは約3万円ほどするアプリケーションである。)

- 動画を録画する時間がなかなかとれない
- 編集の作業がとても時間がかかる
- ネット上に載せたり、子どもたちがいつでもどこでも見れるような環境をつ くってしまうと後で危険がともなう可能性がある。(教師自身の危険)

# ドキュメント・スプレッドシート・スライドの利用

ドキュメントの利用

### <特別支援学級在籍の理科取り出し生徒と共に>

# 社会科と協力しながら農業について学習を行った。 主に、野菜を自分たちで育てることを目的とした。

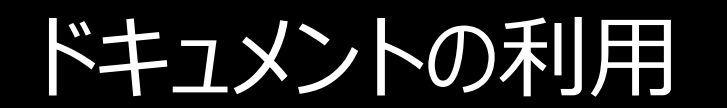

# 観察日記をつけよう!

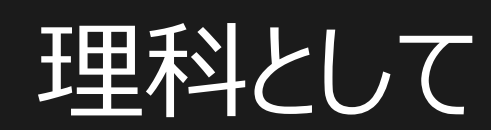

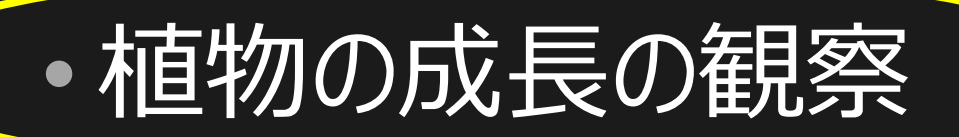

## • 植物が成長するためには何が必要か

などの学習を行った。

ドキュメントの利用

### • 字を書くことが苦手

- 絵を描くことが難しい
- コンピュータを上手に使える

### ドキュメントを使用!

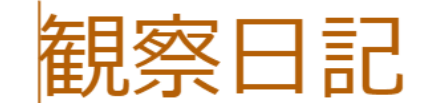

トマト・なす・きゅうり・ズッキーニ・さつまいも

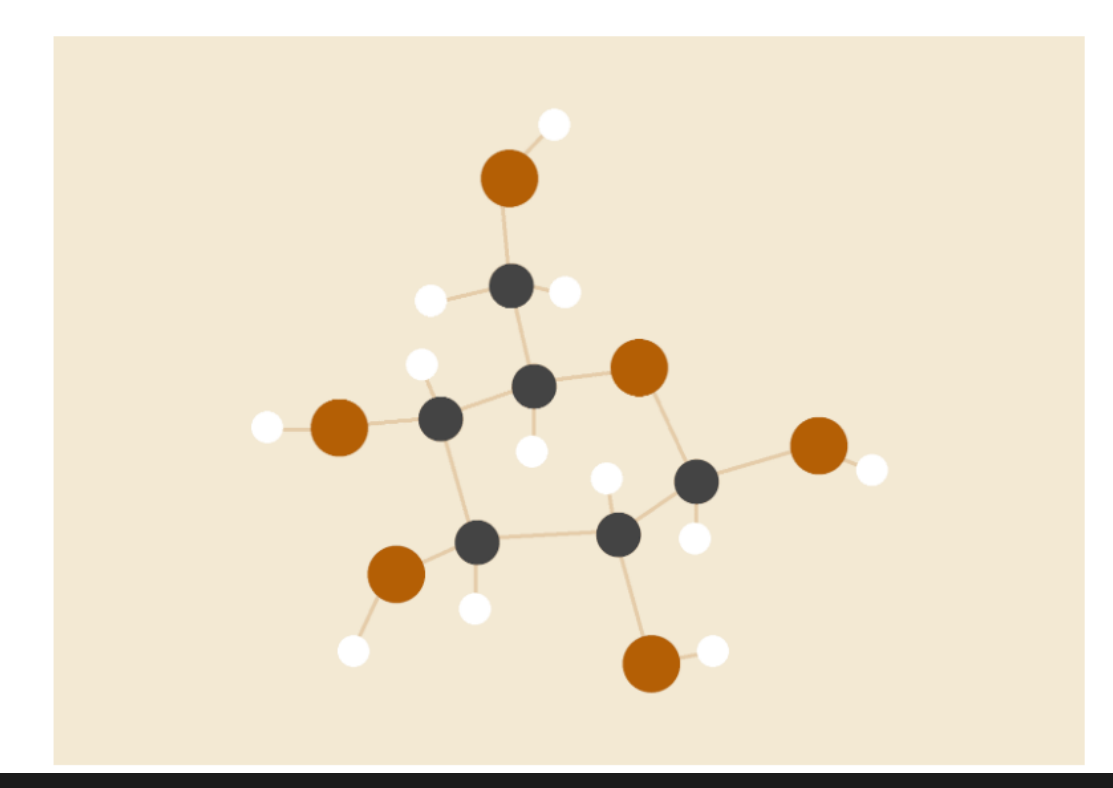

### ドキュメントのメリット

- ファイルを共有できることから、一緒に考えながら文章をつくれる。
- 育てた植物の写真をそのままドキュメントに張り付けることができる。
- 修正がすぐに可能である。

### ドキュメントのデメリット

- 授業中、タブレットを開いていると、違うサイトにアクセスしてしまったりする。
- 教師一人に対して見れる生徒数が限られてくる。
	- (本校では教師一人に対して一人の生徒が好ましかった。)
- 教師自身がタブレットの機能を知っていないと対応できなくなる。

スプレッドシートの利用について

### 実際のコンピュータ―計算に触れさせると共に、 関数の仕組みも理解することを目的に行った。

使用した関数 =AVERAGE( ) 平均を求める関数 =SUM( ) 足し算の関数

英語が出てきたので苦戦していたが、関数を用いると計算がと ても楽な点に注目させた。

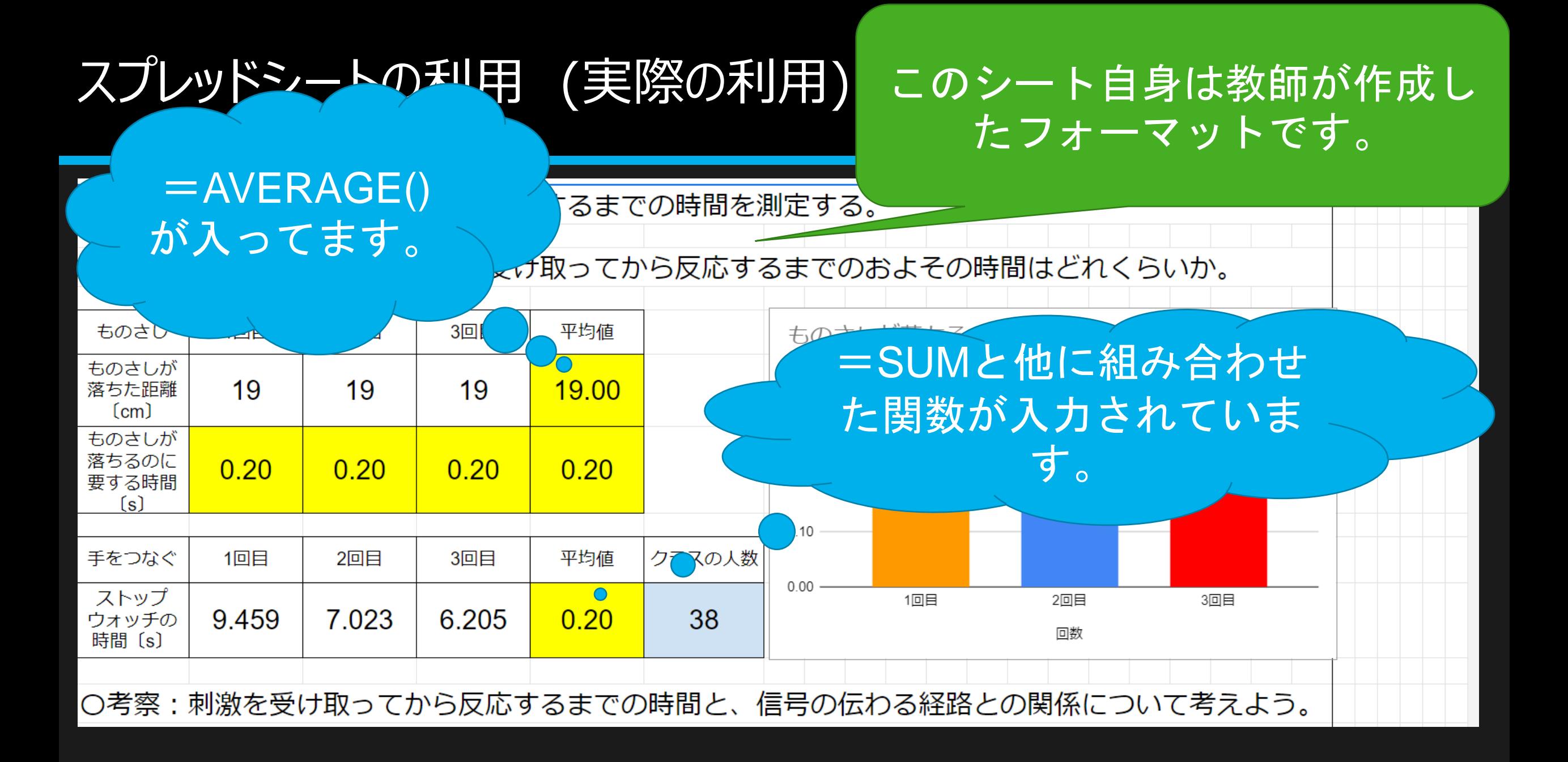

スプレッドシートのメリット

- 関数に触れさせることができる。
- 大変な計算でも関数を用いることで楽に計算できることを知れる機会と なる。
- 手計算と自動計算による差を学習できる。
- スプレッドシートになれると、マイクロソフトのExcelも使いこなせるようにな る。

スプレッドシートのデメリット

- 関数がまだ中学生には難しすぎる
- 「スプレッドシートのセルとは何か」からの説明が必要になる。
- 子どもにとっては、関数が入力されているか、されていないかの判断がな かなかできないため、関数の入っているところに上書きしてしまい関数が 消えてしまうことがある。
- まだまだ慣れていないため、普段からコンピュータを使用しない人はつい ていけないということがあった。

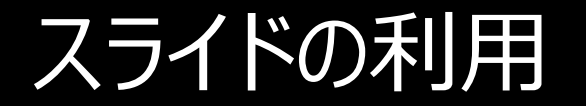

### 自分たちの興味のある原子について3つ選択し、原子について 紹介してもらうスライドをつくってもらった。

### Wikipediaはなるべく使わないようにと指示をした。

スライドのつくりかた

6人一組のグループを作成

#### 一人が代表してスライドをつくり、残りの5人をスライド編集できるように招待する。

スライドを完成させる。

最後に、代表者のタブレットを借り、教師のアカウントと共有する。

スライドの発表の仕方

教師のタブレットからスライドを開く。

教育系にログインし、

SX Virtual Link Display for Education を利用し、教室のテレビをつなげる。

スライドショーの発表を行う。

SX Virtual Link Display<br>for Education O LAND 接続できます LA 接続できます  $\land$ S17504AP023<br>接続できます S17504AP024 接続できます S20504AP502 S20504AP503 接続できます 接続できます S20504AP504 S20504AP505 接続できます 接続できます S20504AP506<br>接続できます S20504AP507 接続できます S20504AP508 S20504AP509 接続できます 接続できます S20504AP510<br>接続できます S20504AP511<br>接続できます S20504AP512 S20504AP513 接続できます 接続できます S20504AP514 S20504AP515 接続できます 接続できます  $\checkmark$  $\Delta$ 

 $\Box$ 

 $\times$ 

SX Virtual Link Display for Education

すべて

授業開始

スライドショーの様子

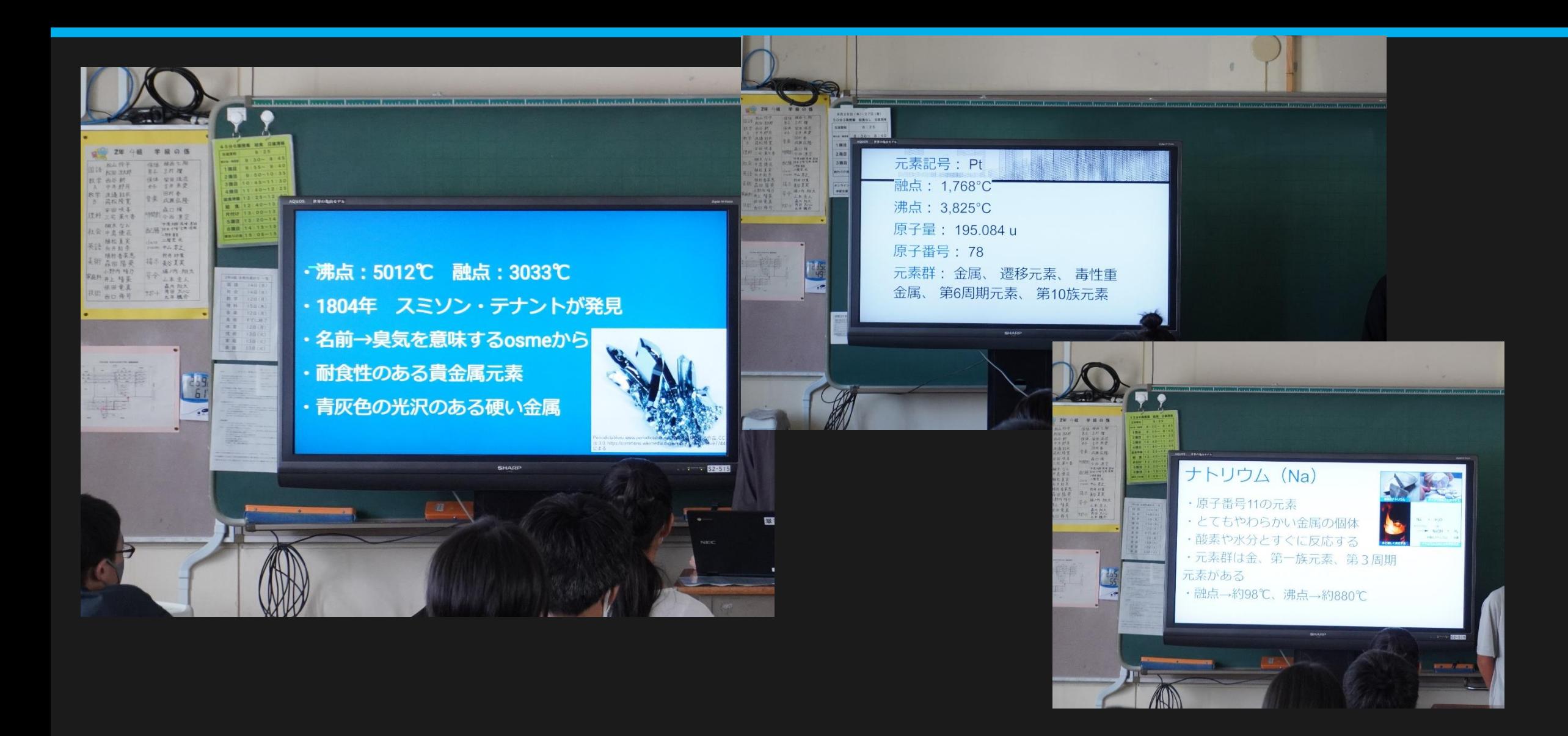

スライドのメリット

- 自分たちで調べることの大切さを学べる。
- 自分で調べた情報が正しいかを判断する練習になる。
- スライドの機能に慣れると、マイクロソフトのPowerPointを使えるように なる。
- チームで一つのスライドを作り終えるために協力し合う。
- 共有できるので、学校でしか作れないという縛りはなくなる。

### スライドのデメリット

- スプレッドシートと同じで、コンピューターを使用しない人にとってはなか なか苦戦するものである。
- 想定よりも時間がかかってしまう。

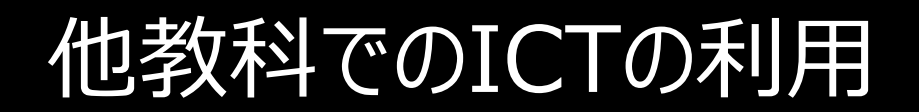

## 学級担任の立場より 道徳での利用の紹介

- Google Forms
- jamboard

### Google Formsで考えさせたいことを聞き出す

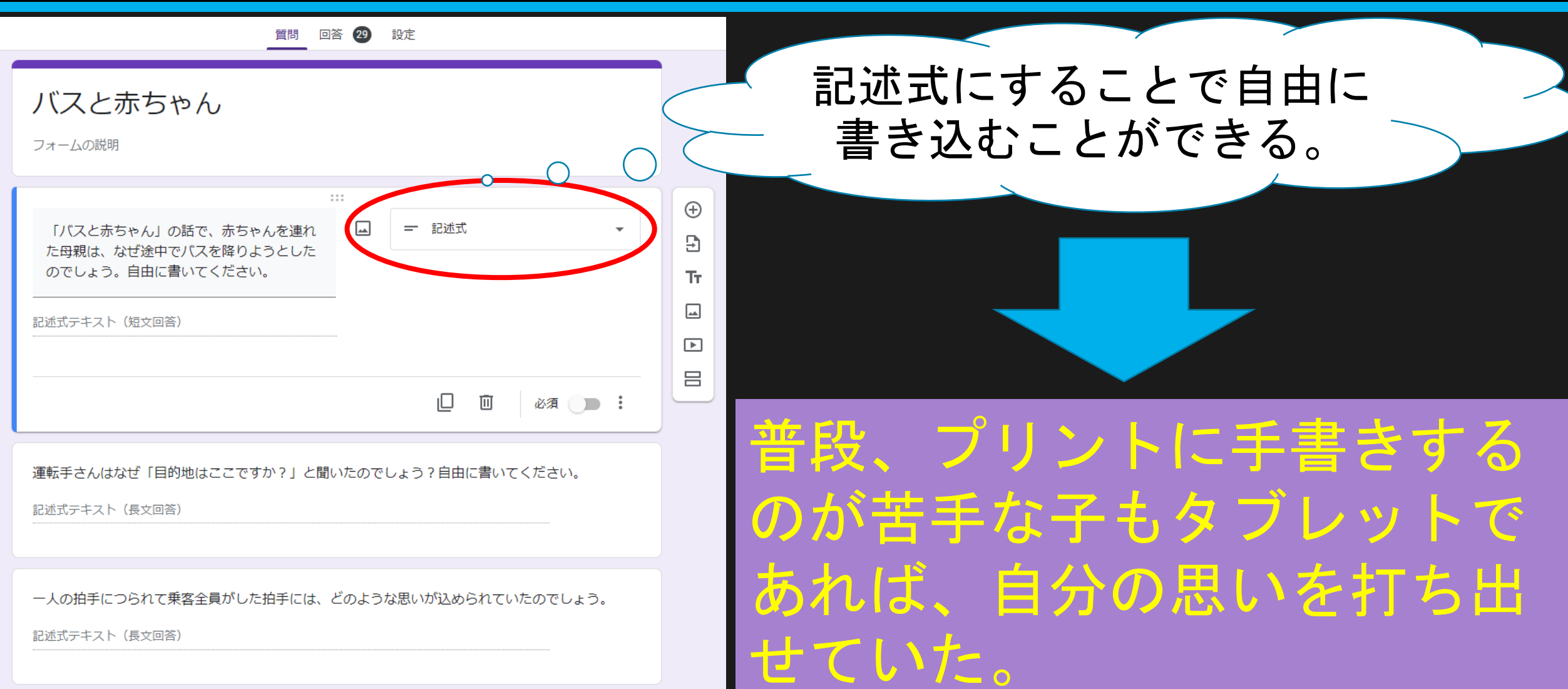

### Google Formsでの解答をみんなで共有

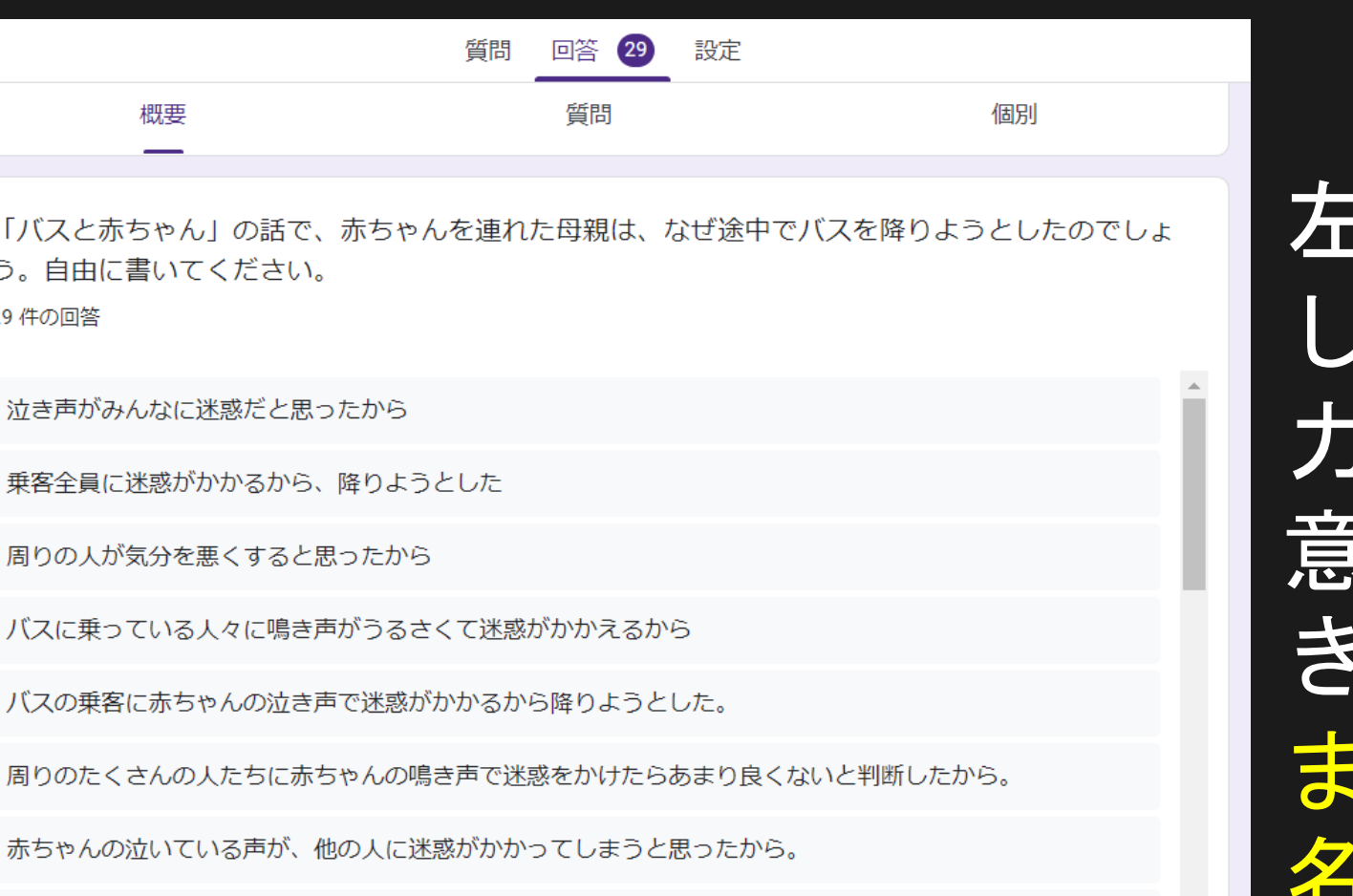

左の画面をもう少し拡大 教室のモニターで出 力することで、みんなの 意見を共有することがで きる。 また、ここでの解答は匿 名である。

赤ちゃんが泣くから

赤ちゃんが泣いていて他の人の迷惑になると思い、降りようとした

### Google Formsでの解答は・・・こんな時にも

### 例えば、学級通信で生徒たちの意見を載せたい場合など

### いちいち、意見を手打ちするのは面倒・・・

スプレッドシー トに書き出すこ ともできる。そ のまま、文章を コピー&ペース トできる!

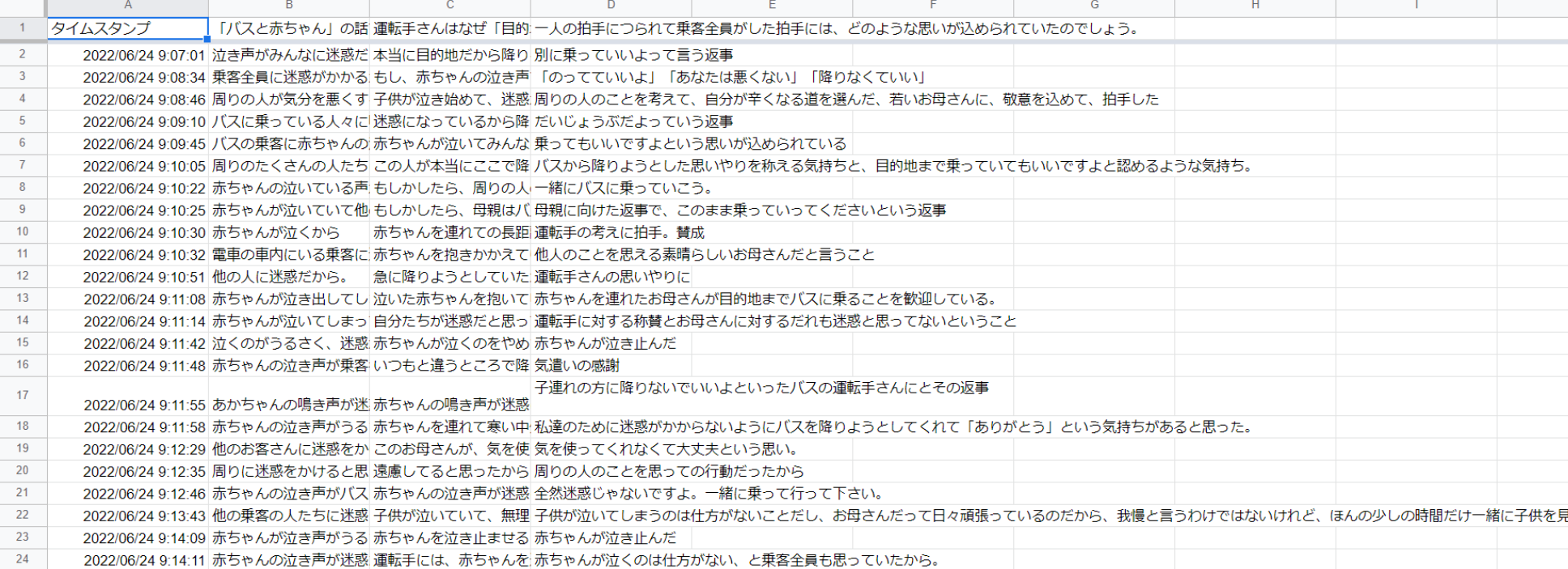

### Jamboardの利用

# 生徒たちに話合わせたい場合、jamboardを利用する!

二つの話から、自分の生き方に取り入れていきたいことについてまとめてみましょう。日本の 話から取り入れていきたいことは水色の付箋を、アメリカの話から取り入れていきたいこと は、ピンク色の付箋に書きましょう。

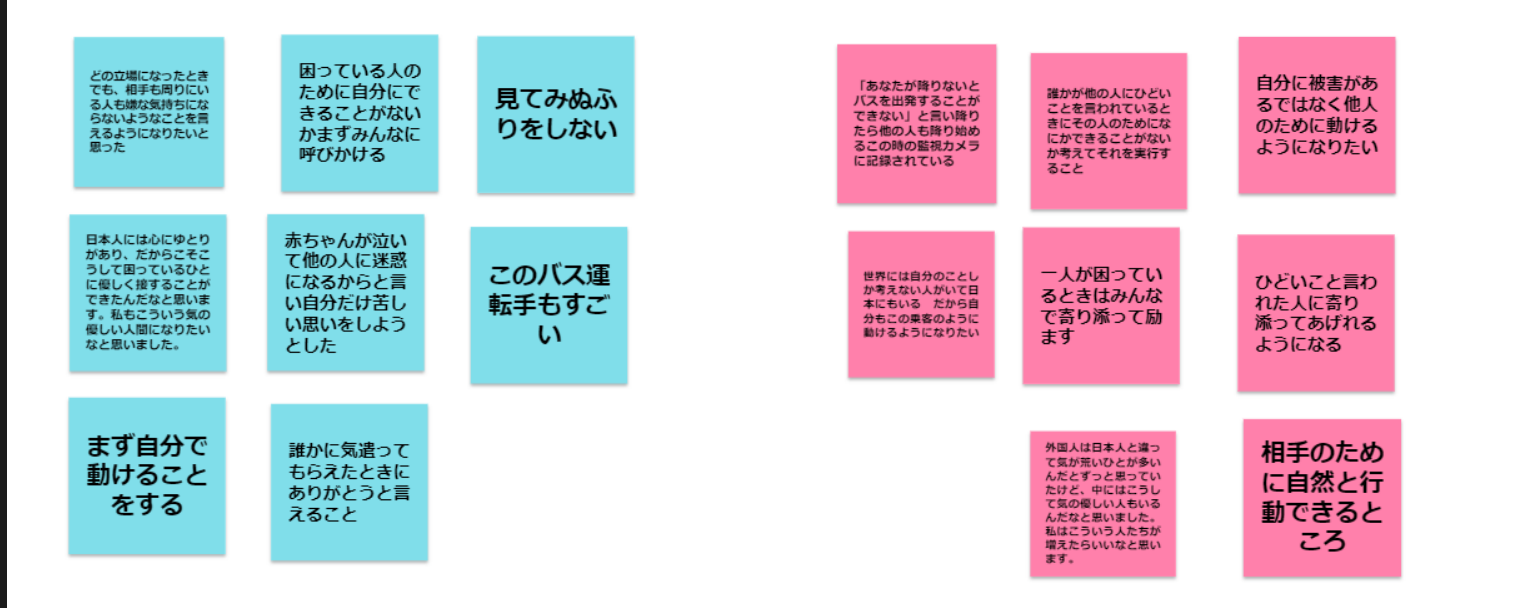

付箋機能をうまく使うこ とでKJ法を利用できる。

左図では、付箋の色指定 で書き込んでもらった。

また、これは共有画面に なっているので、好きに 入力することができる。

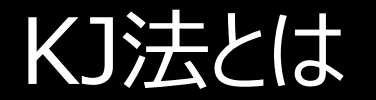

## KJ法はアイデアや思いつきを効率よく整理、グループ化してまとめ る手法です。ネーミングは発案者の川喜田二郎氏のイニシャルか ら付けられました

## https://www.kaonavi.jp/dictionary/kjho/

### Jamboardのメリット

# • 生徒がつくった白板をそのままPDF化することができる。 (例えば、教室に掲示するときに約立つ!) • タブレットをうまく使うことで時間節約になる • 最後の意見のデータの管理などがしやすい • 生徒たちはタブレットを使うというだけで、意欲は高まる

### Jamboardのデメリット

- 楽しすぎるがゆえに時間を忘れてしまう。
- ほかの班の人の邪魔はできてしまう。
- タブレットを忘れてしまったときに対応できない。

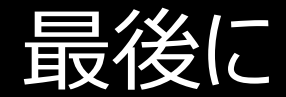

#### ICT機器の可能性は無限大である。

少し時間はかかるが、生徒たちにとってICT機器を導入した授業への取り組みは高く 評価できる。

これからの社会Socity5.0に生きていく未来ある子どもたちにコンピューターに触れる 機会を増やし、使えるようになっていってほしいと願っている。

理科教育において、実験が少ない分野や、実際に実験すると危険なことは動画にて 見せることができることは非常に有効である。百聞は一見に如かず

ご清聴ありがとうございました